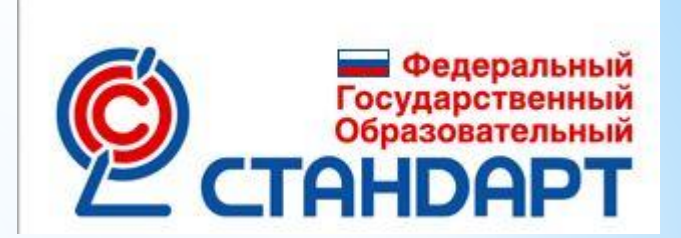

## **\* Работа с программным комплексом «ОС3 Хронолайнер 1.0»**

Пошаговая инструкция

Тралкова Наталья Борисовна, доцент ИТиОС МИОО, методист-филолог, начальник отдела ИКТ поддержки методической службы ГМЦ МИОО

#### **\*1 шаг:**

### \*Открываем программу «ОС3 Хронолайнер 1.0. Редактор»

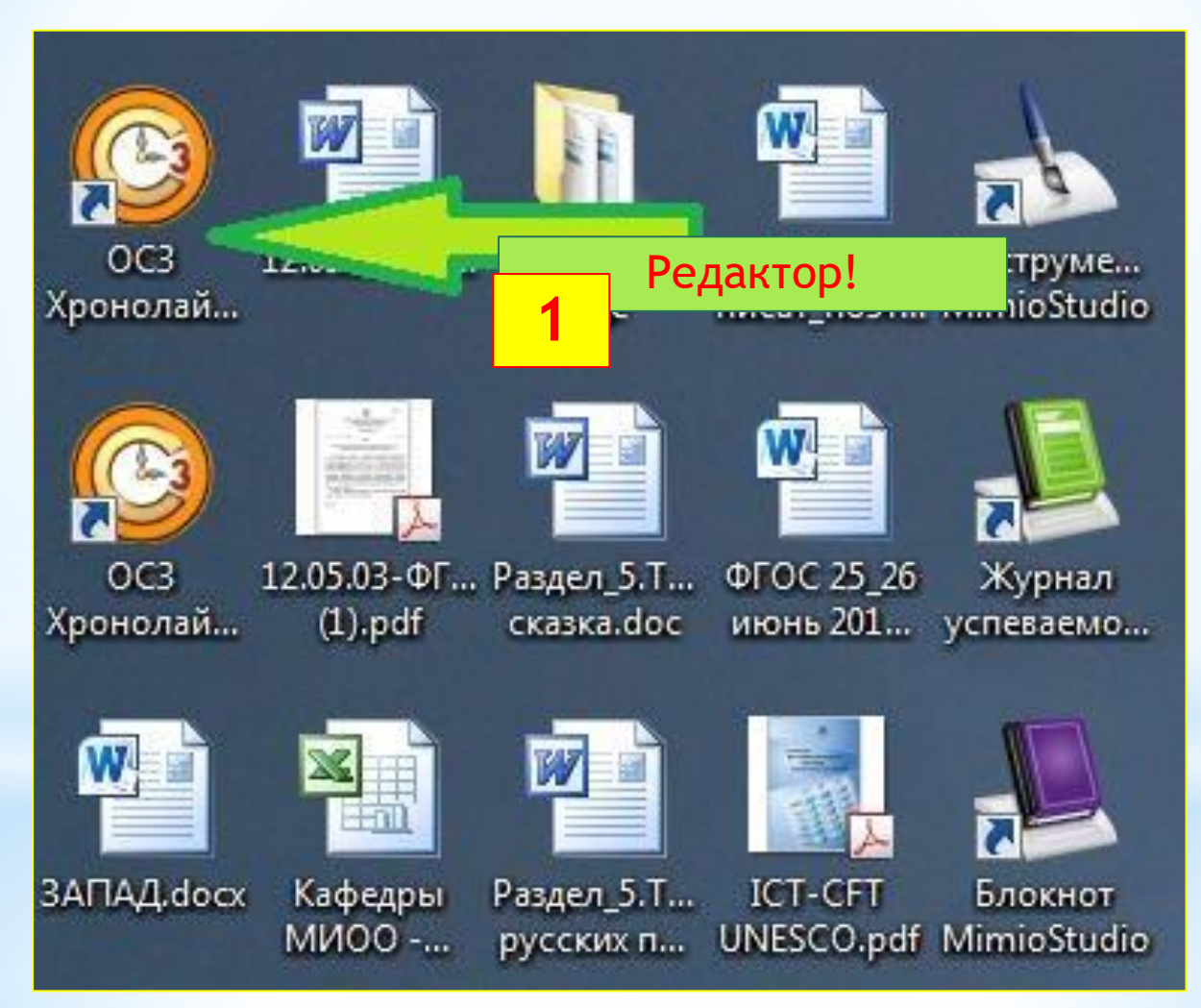

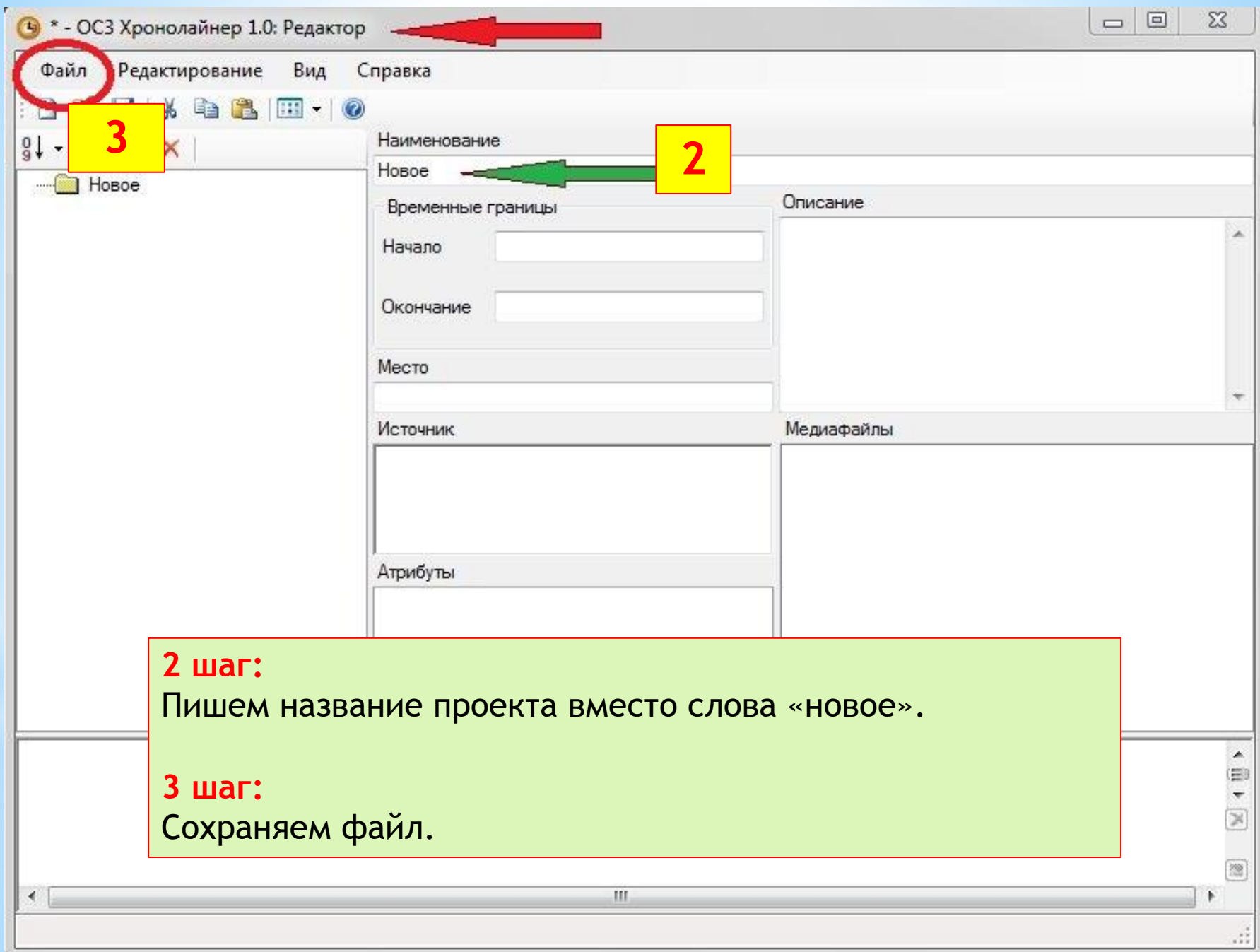

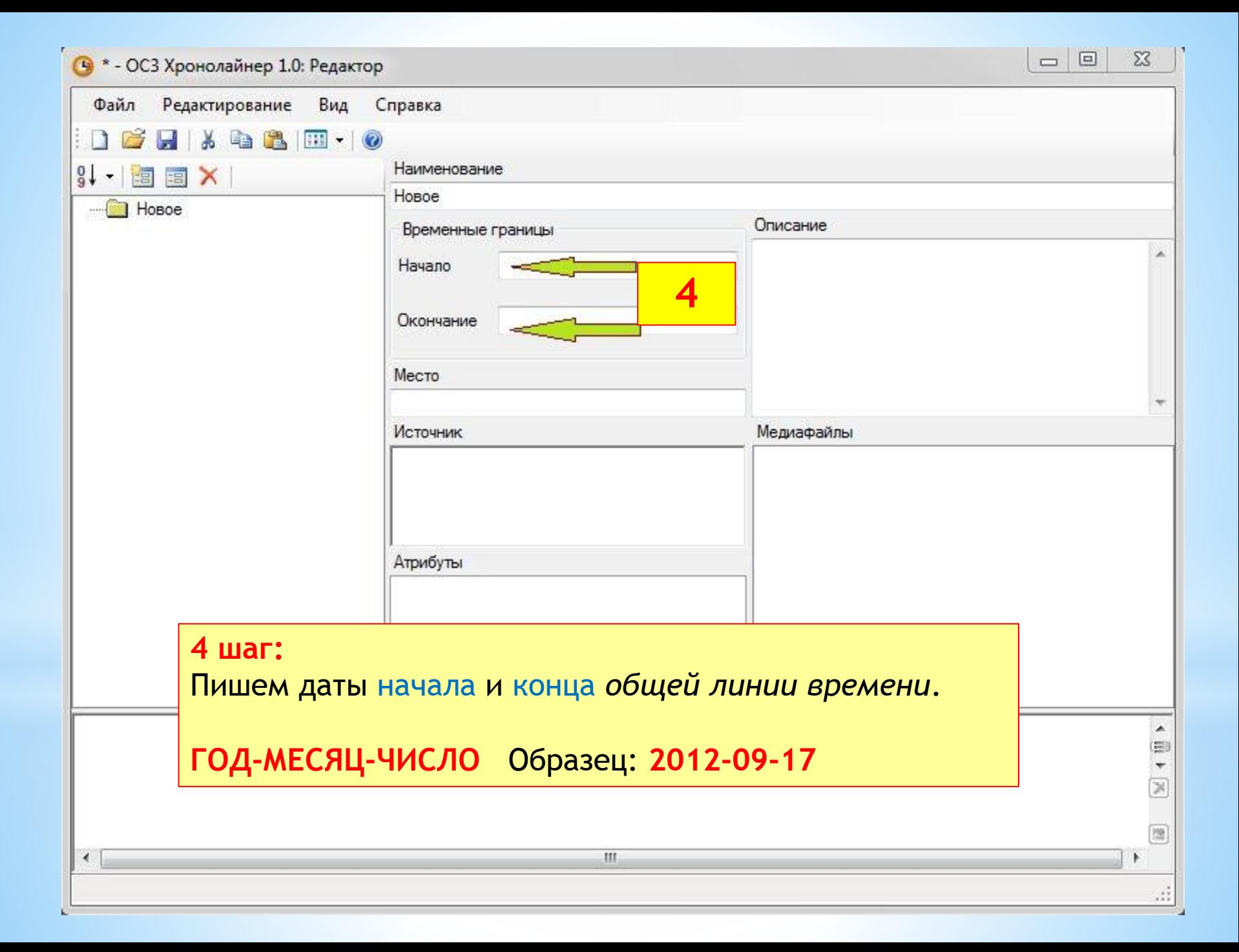

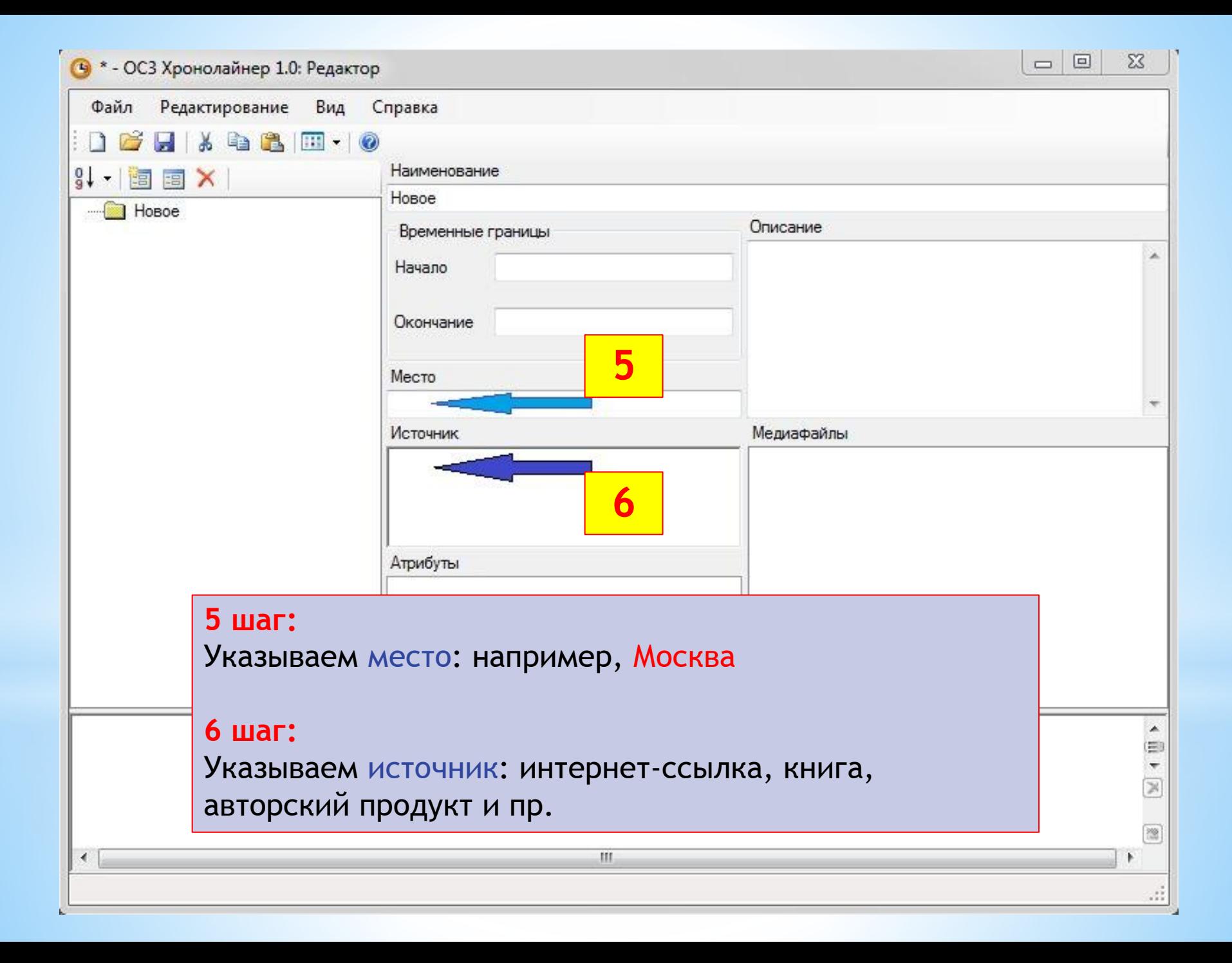

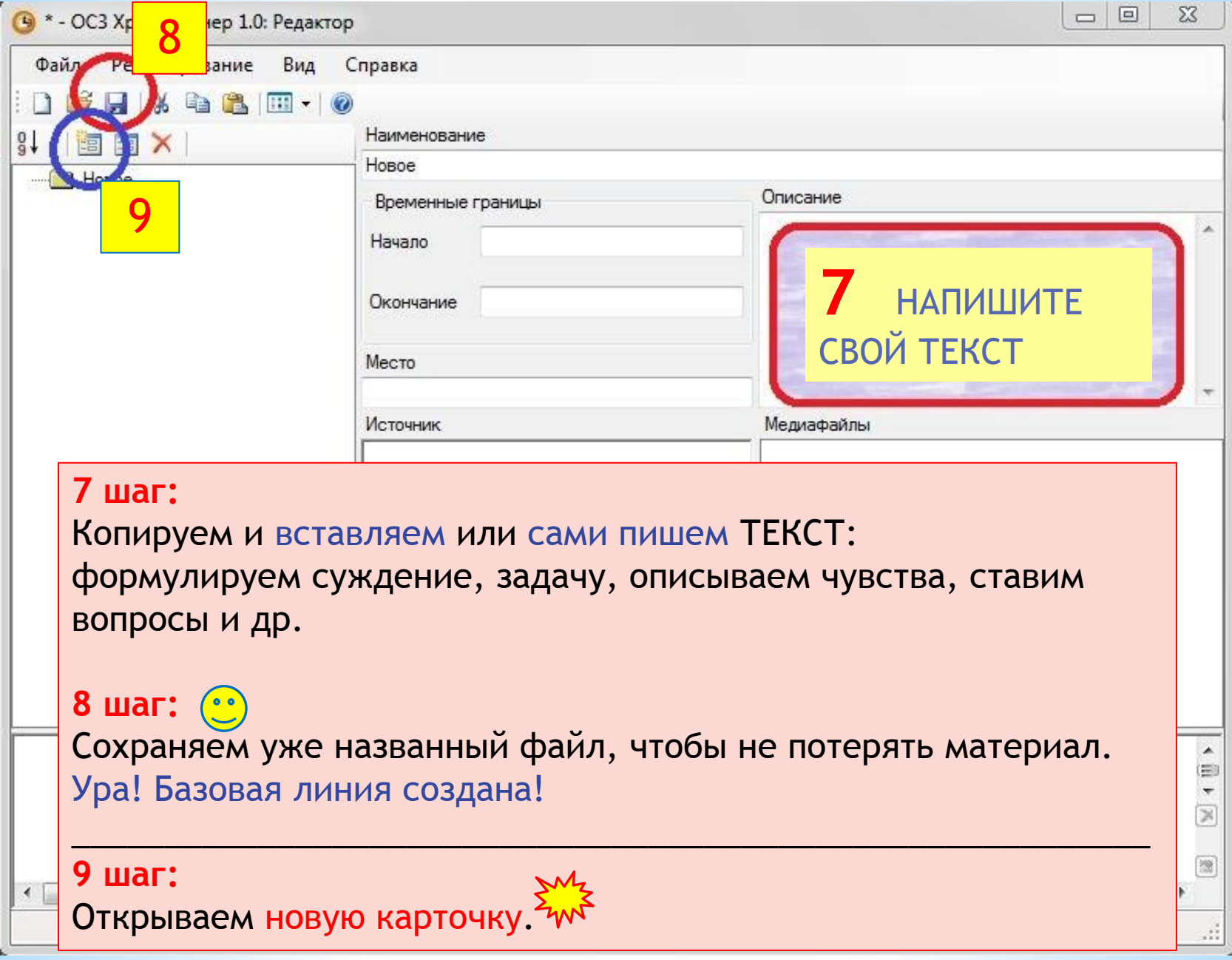

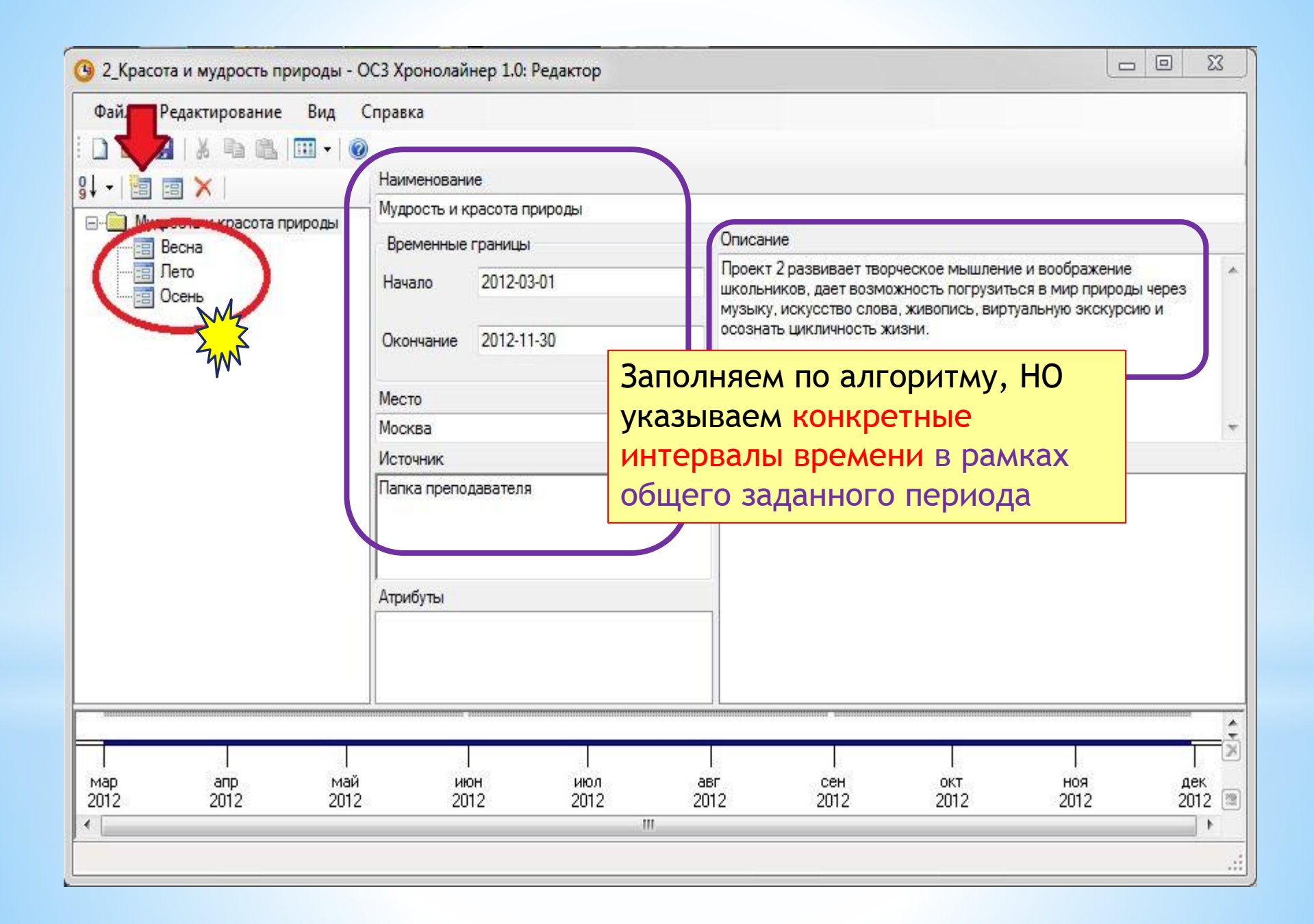

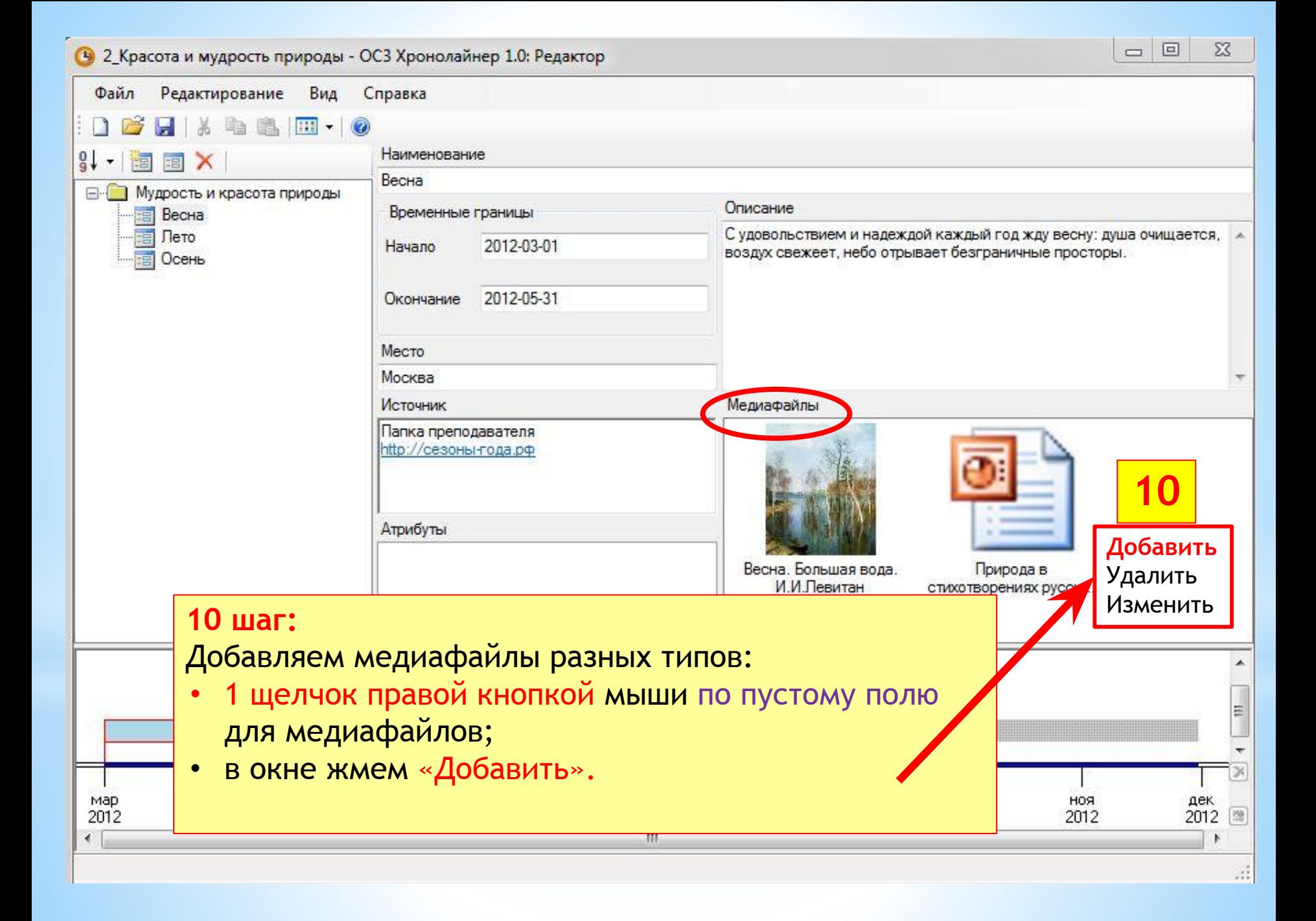

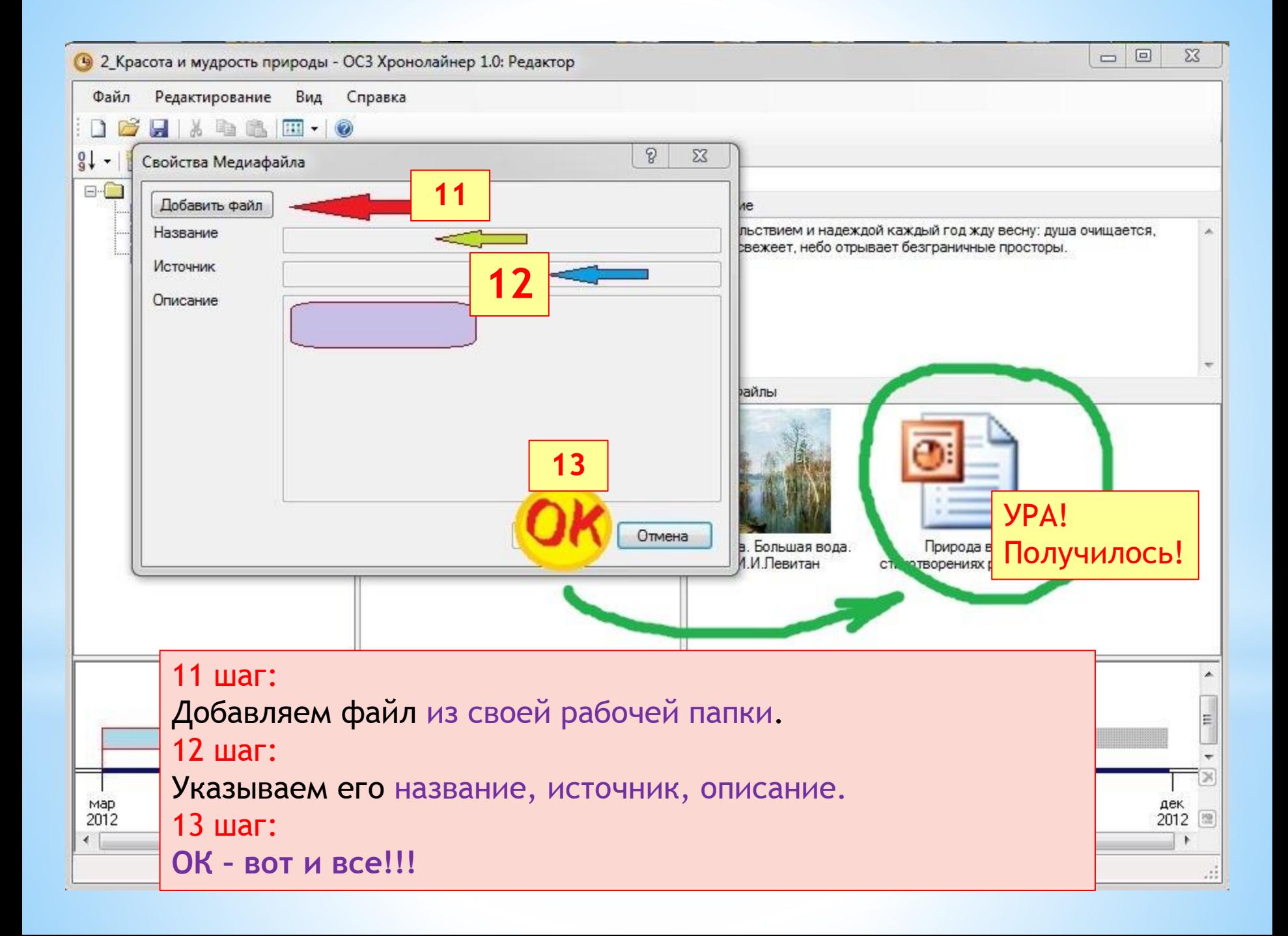

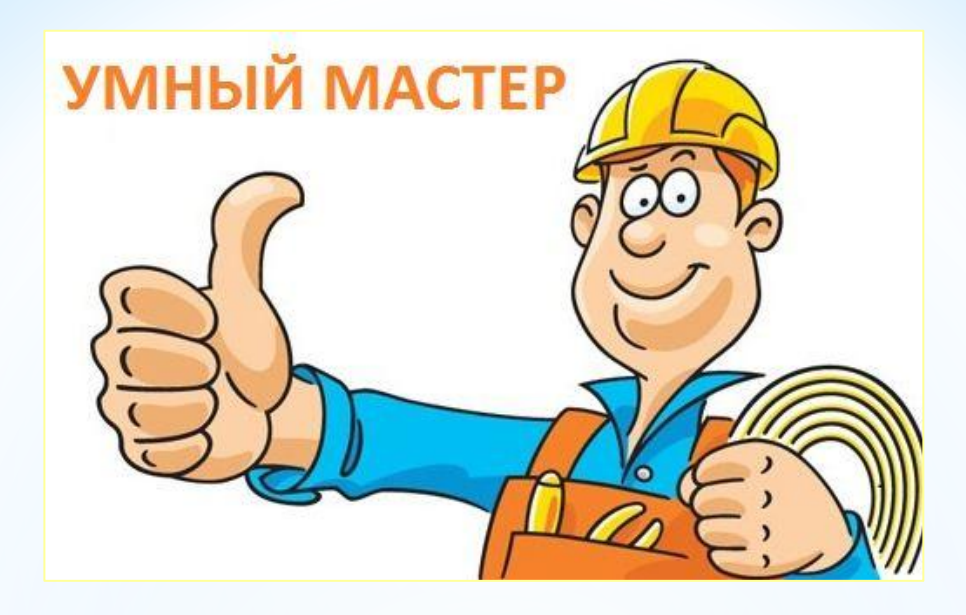

# **ПОЗДРАВЛЯЮ! ВЫ ПОЧТИ МАСТЕР!**

#### Теперь

- закройте файл,
- войдите в ПК «ОСЗ Хронолайнер» плеер,
- найдите свой файл со своей линией времени в пиктограмме «папка»
- отройте его.

ВЫ ДОВОЛЬНЫ СВОЕЙ РАБОТОЙ?